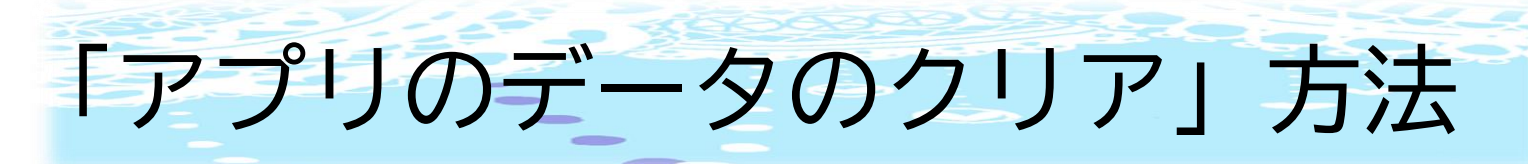

⓵アイパッドの設定を開く。

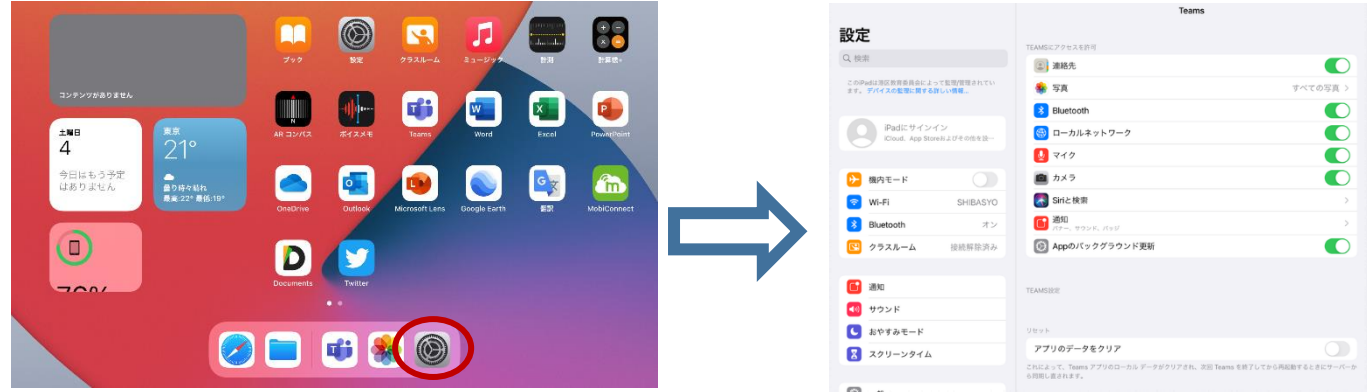

## ⓶画面を下にスクロールすると「Teams」のアプリがあるのでタップする。

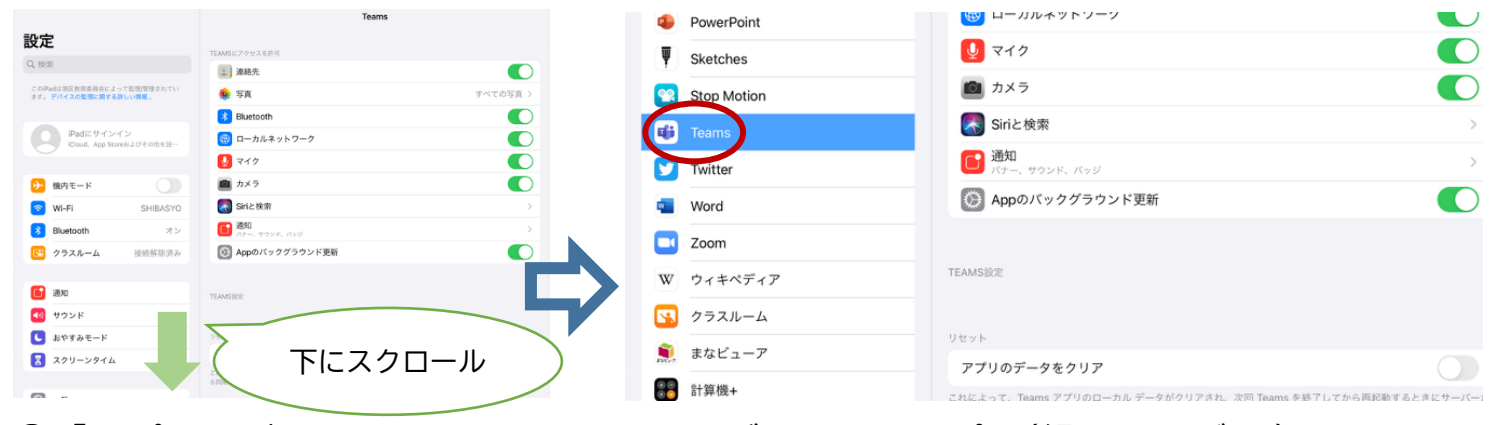

## ⓷「アプリのデータをクリア」をチェックボタンをタップ。(緑になれば OK)

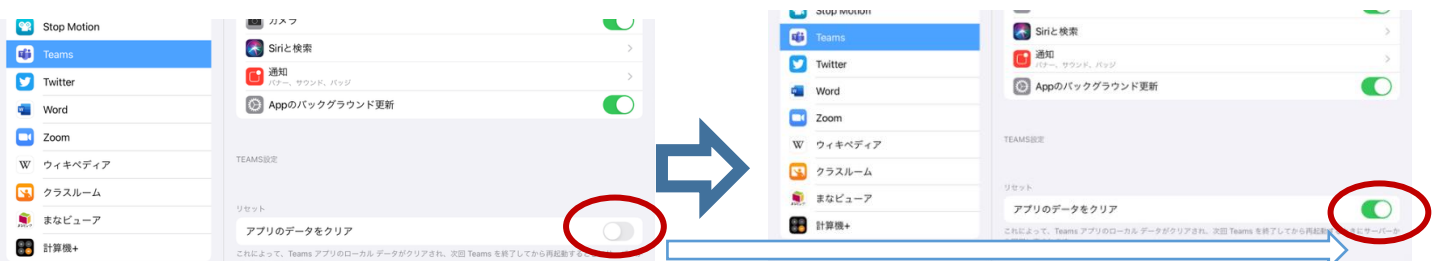

## ④ホームボタンを2回押してアプリの一覧を出して「Teams」を閉じる。

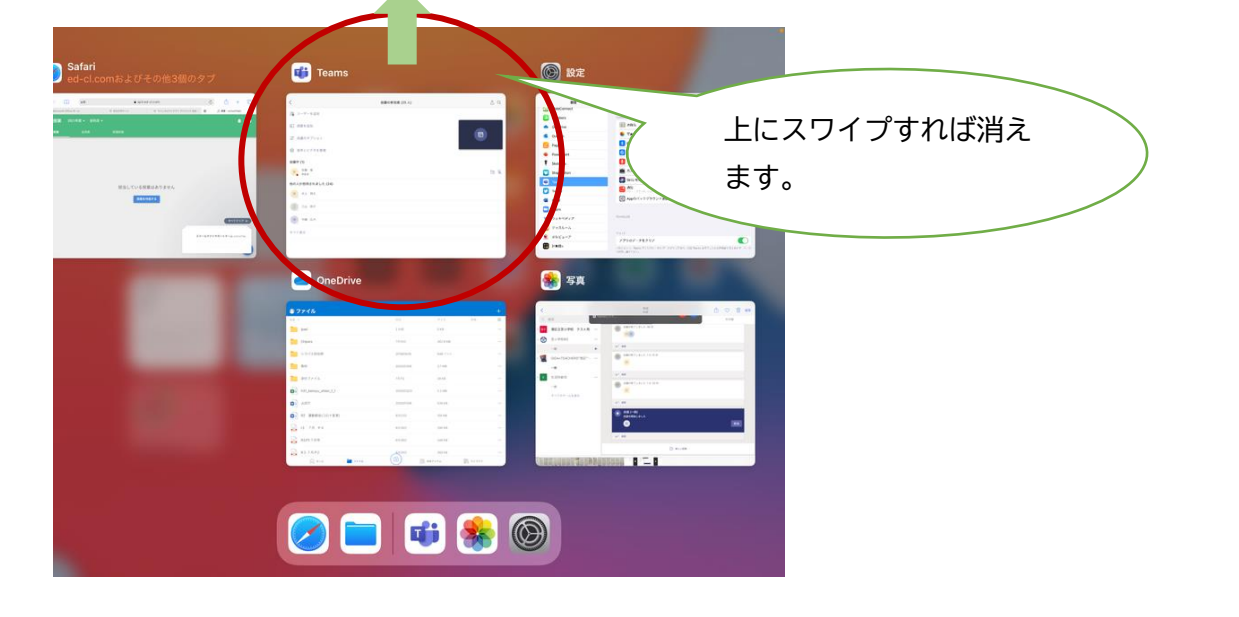